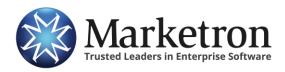

## **Quick Reference Guide**

## Delivery of RadioExchange orders via Electronic Orders

Radio stations being represented by any of the **Gen Media Partners** family of companies— **McGavren Guild**, **Local Focus** (including **Non-Rep Local Focus**,) **Regional Reps** or **Tacher Company**— and receiving their orders through the *RadioExchange* website, can have those orders delivered electronically using Marketron's *Electronic Orders (EO)* service. This eliminates the need to receive order faxes, emails, or download PDFs from the website, and re-key the orders into the station traffic system.

If you are represented by any of the Gen Media Partners companies listed above, but not yet using the RadioExchange website to retrieve your orders, contact Leta Mork at 845-638-9157 or email Leta.Mork@GenMediaPartners.com for more information. Learning the system takes very little time and eliminates emails and phone calls in the future.

If you are already using RadioExchange to print or download your orders, the website can transmit the order data via Marketron's EO service, for import directly into your traffic system. This saves even more time, and potential re-keying errors. Contact RadioExchange (see the contact details above) for a quick review of the electronic transmission feature.

## Working with an Order

When logged into the RadioExchange website, new orders are shown on the "Unconfirmed" tab. Click the station call letters to show more details for any order or select (with the checkbox) one or more orders to act upon. With one or more orders selected, use the appropriate buttons above the list to "Confirm," and then "Inject Selected" orders, which will transmit those orders to your site via Marketron's EO service.

| Unconfirmed (1 | 62) Confirmed                                        | Search                         |                |                               |                              |
|----------------|------------------------------------------------------|--------------------------------|----------------|-------------------------------|------------------------------|
| Print Selected | Inject Selected                                      | Confirm                        | Approve Credit | Request Credit                | ]                            |
| Refresh Orders | Export Order                                         | Revise                         | Approve Rates  | Reject Credit                 | Mark an Processed            |
|                | Advertiser                                           | Station                        |                | Agency                        | Con Type                     |
| -1             | Product<br>CPE                                       | Market                         |                | Buyer                         | Order # / Contract #         |
|                | ABBOTT LABS<br>Marketron Test<br>//                  | LOAD-FM<br>Raleigh-Durham, I   | NC             | 4D<br>test                    | SPOT<br>3111829 / 4217934    |
|                | ALBERTSON'S INC<br>SHAW<br>31NA/SHAW/0002            | WXRV-FM<br>Boston, MA          |                | TIVE MEDIA/MB<br>byn Simensky | SPOT<br>3111528 / 4217931    |
|                | SAFEWAY STORES INC<br>SEATTLE FUEL<br>3SA1/FSEA/0090 | KITI-FM<br>Centralia/Chehalis, |                | TIVE MEDIA/MB                 | NETWORK<br>3111824 / 4217923 |

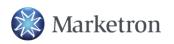

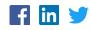

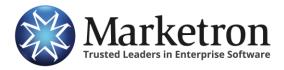

RadioExchange

Within a few minutes, Marketron's EOI service will receive the order, and the order will be processed in one of the following ways:

| Order management platform in use at site: | How the eOrder is further processed:                                                                                                    |
|-------------------------------------------|----------------------------------------------------------------------------------------------------|
| Marketron NXT<br>Orders                   | The order will appear under <b>Orders &gt; Third Party Orders</b> , where it can be reviewed, modified (if necessary) and then published to traffic. |
| Marketron Exchange<br>Client Application  | The Exchange Client app will place the order into a designated folder, from which your traffic system can import it.                                 |

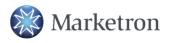

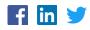